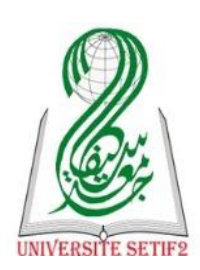

الجمهورية الجزائرية الديمقراطية الشعبية جامعة محمد لمين دباغين سطيف 2 كلية الحقوق والعلوم السياسية

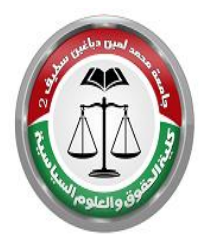

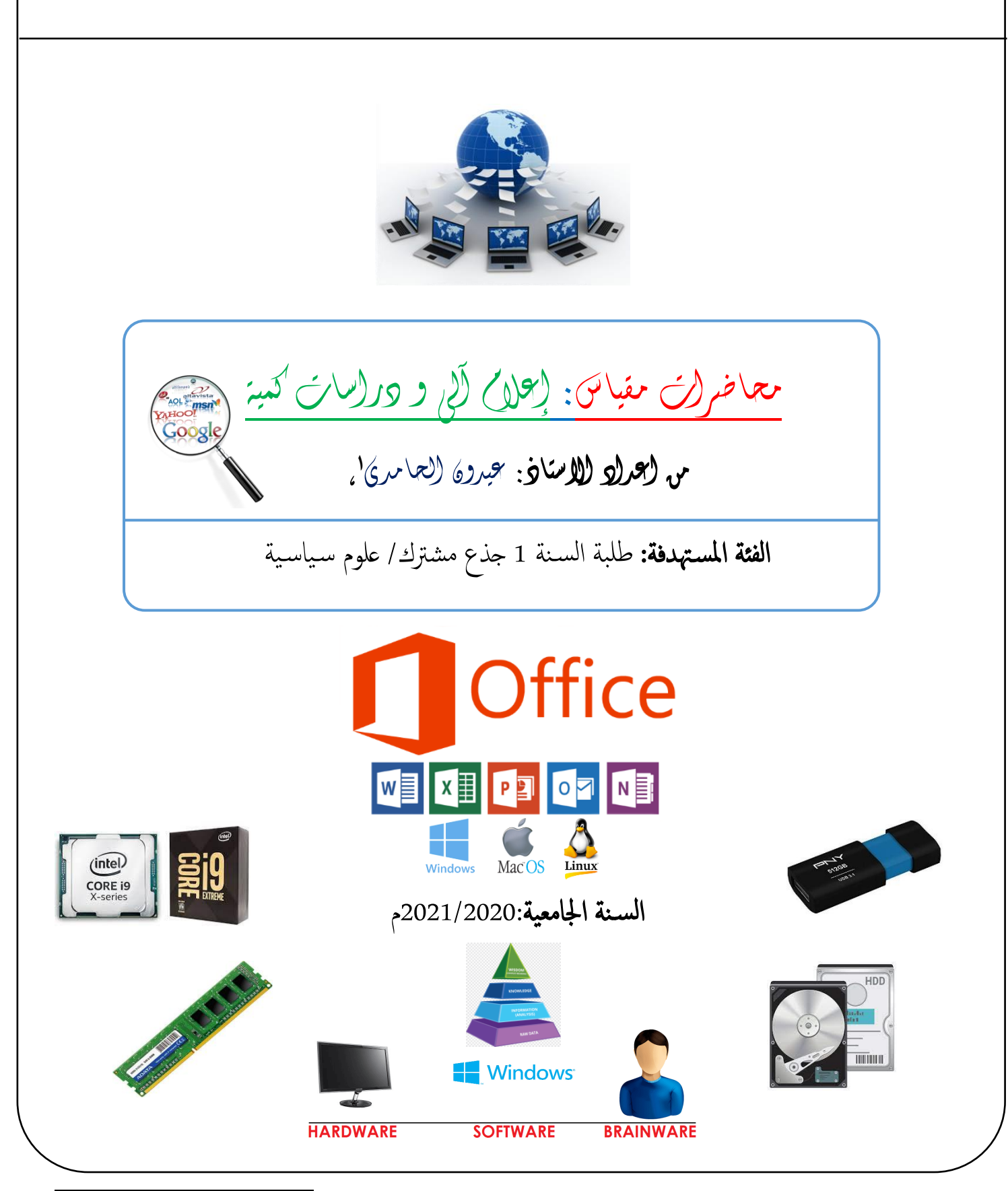

1 . https://cte.univ-setif2.dz :**بعد عن منصةالتدريس** aidoun.elhamdi@gmail.com /:**اإللكتروني** البريد ايديكم يبن الستفسار

# المحاور الأساسية للمقياس

#### توطئة عامة

## المحور الاول: مدخل عام لدراسة الاعلام الالي

- 1. الإطار المفاهيمي لدراسة الاعلام الالي
- .2 ماهية احلاسوب و منطق معل نظام التشغيل.

# المحور الثاني: مدخل لدراسة برمجيات التحرير والكتابة – المكتبيات -

- .1 معاجل النصوص WORD، اجملدول EXCEL، العروض التقدميية POWERPOINT
- 2. تطبيقات معالجة النصوص في البحوث السـياسـية (الكتابة والتحرير، ادراج الهوامش والمراجع بواسطة برنامج الوارد MS Word)

### المحور الثالث: الإطار المفاهيمي الدراسات الكمية

- 1. مفهوم والهدف من الدراسات الكمية والفرق بين الدراسات الكمية والكيفية
	- 2. أنواع الدراسات الكمية وعلاقتها بالعلوم العلوم السياسية.
	- 3. تطبيقات الدراسات الكمية في العلوم السـياسـية (**النمذجة المحاكاة**) ل

### أهداف التعليم من المقياس:

ひ بتمكين المتعلم من تنظيم أفكاره من ناحية تنظيم وتخزين المعلومات عن طريق الحاسوب. ✓ تزود الطالب باأمه ا ألدوات املعرفية ملعاجلة النصوص أ ليا، ومتكنه من الاطالع عىل بعض الربامج ا ألساس ية يف معاجلة املعلومات والتحمك يف اس تعامل ادوات التحليل المكي. √ تزويد الطالب بكيفية استعمال الحاسوب و تطبيق بعض البرامج في التحرير والكتابة ك: power point excel. word،

<mark>المكتسبات القبلية:</mark> كافة المعارف النظرية و التطبيقة حول الحاسوب و تقنيات الاعلام و الاتصال،بإضافة الي مكتسبات المعرفية ا إلحصائية و الرايضية يف خمتلف ا ألطوار التعلمية قبل الارتقاء للجامعة ا**لفئة المستهدفة:**طلبة السنة 1 جذع مشترك/ علوم سياسية.

المحور الأول: مدخل عام لدراسة الاعلام الالي مستقر العامدي أل اعداد أ:عيدون الحامدي

# الإطار المفاهيمي لدراسة الاعلام الالي ماهية الحاسوب ونظام التشغيل

تمهيد

ينبغي التوضيح ان هاته المحاضرات المقدمة في مقياس الاعلام الالي والدراسات الكمية تستهدف أساسا تزويد الطالب بمختلف المعارف النظرية و العملية لهذا العلم الدقيق، بهدف الاستفادة الرقمية من كافة مميزات التكنولوجية في تعلم و اكتساب المعرفة التقنية والسياسية بطريقة معاصرة، باستخدام كافة الموارد التكنولوجية المتاحة، و عليه تم الاعتماد على عدة محاور تمازج بين الطرح النظري و التطبيقي.

من اجل الفهم القويم واستيعاب السديد لاي علم لابد من التعريج على المفاهيم الأولية الاساسية في مجال الدراسة او كما يصطلح عليه بالإطار المفاهيمي والنظري للدراسة بهدف تعريفه ومعرفة ماهية الأشياء وكينوناتها والتدقيق في خصائصها وغيرها.

I. املفاهي الاساس ية: عمل احلاسوب أأو املعلوماتية ، املعلومات، الاعالم الال والتكنولوجي ا الاعالم والتصال .

1. علم الحاسوب / المعلوماتية (تقنية المعلومات) Informatique

<mark>مفهوم علم الحاسوب /المعلوماتية:</mark> علم الحاسوب " Computer science" أو علوم الكمبيوتر أو الحوسبة هو أحد العلوم الدقيقة التقنية الحديثة، يهتم بدراسة العمليات التي تتفاعل مع البيانات والتي يمكن تمثيلها كبيانات في شكل برامج. حيث تستخدم الخوارزميات لمعالجة المعلومات الرقمية وتخزينها وإبلاغها. يدرس عالم الحاسوب نظرية الحوسبة وممارسة تصميم أنظمة البرمجيات.

فان هذا العلم كما ورد في قاموس Larousse هو علم المعالجة التلقائية والعقلانية للمعلومات وهو بمثابة دعامة أساسية لأكتساب المعرفة والاتصال بالاعتاد على مجموعة من تطبيقات والبرمجيات التي تنفيذ بالأجمزة الرقمية (الحاسبات).

**وعليه، الهدف الأساسي من علم الاعلام الالي هو** معالج المعلومات وتحلل ومشاركة المعطيات التي يقترحها الإنسان بطريقة آلية باستع<sub>ا</sub>ل جماز الحاسوب وبرامج خاصة أنشئت لهذا الغرض. تفكيك اللغوي لكلمة INFORMATIQUE نجد المعلومات + **ية (آلية) ،** INFORMATION AUTOMATIQUE ، بمغي المعالجة أو التعامل الالي – غير اليدوي- مع مختلف المعلومات بواسطة الكومبيوتر .

- 2. المعلومات: لقد تعددت الآراء العلمية والدراسات حول مفهوم وتعريف المعلومة<sup>2</sup>،من **زاوية علم المعلومات** فيجمع المتخصصون انه حتى نفهم جيدا ما لقصود بالمعلومـات؟ لابــد من التمييـــز بــين عــدة مفــاهيم أساســية وهـــي **البيانات**( data) **المعرفة**(،knowledge)، والفرق والعلاقة بين هذه ل المصطلحين.
- أ. ما هي البيانات : ?what is data : هي المادة الخام للمعلومات (اوالعلم)، وقد تكون مجموعة من: "الحروف، الأرقام، الأسطر، الرموز...الخ" المستخدمة لتمثيل الأحداث وحالتها، والمنظمة وفقا لقواعد وإتفاقات رسمية**" مثل :** بيانات **الطالب أو الاستاذ** (الاسم - رقم التسجيل – سنة إ الميلاد – مكان الميلاد - الفوج– الصور- المؤسسة)، -و يعتبر علم البيانات أهم علم مختص بدارسة البيانات بكافة صورها-.
- ب. المعلومة Information : اذن هي جملة من البيانات لا يمكن الاستفادة منها في شكلها الحالي وغير مرتب إلا بعد التنظيم والتزتيب والمعالجة والتي نحصل من خلالها على مصطلح المعلومة. فتصبح المعلومة **مثلا**: عيدون أستاذ بكلية الحقوق والعلوم السياسية بقسم العلوم السـياسـية جامعة سطيف 2 …. وكلما أدخلنا بيانات أكثر ، نحصل على المزيد من المعلومات لتتكون لدينا معرفة كافية. أ
- ت. المعرفة knowledge: تعرف المعرفة هي طور ما بعد المعلومة فهي درجة الأعلى من الإحاطة أو الإدراك بصدق المعلومات و المعطيات، وهي تقوم أساسا على **التحقق** بصدق ما علم من بيانات و المعلومات بشكل تجريبي و منطقي. مثلا: تقديم **بطاقة الهوية** في الامتحان من اجل التحقق من صدق هوية الطالب المتتحن و غيرها أمثلة كثيرة، -وتعتبر نظرية المعرفة (الابستمولوجيا) أهم علم مختص بدارسة المعرفة بكافة اشاكلها-.

<sup>&</sup>lt;sup>2</sup> لغة: مشـتقة من الفعل : علم وتتسم بثراء مفرداتها وتنـوع معانيها، فهي تتصل تعسل ابلها العلعاء العليم والدراية، والإحاطة، والإدراك، واليقين،والإعلام، والشهرة، والتميز، وتحديد المعالم وغير ذلك من المعاني المتصلة بوظائف العقل وما يتم الحصول عليه وتلقيه بالبحث أو الدراسة، أو التوجيه. ومن أهـم الكلمـات الإنجليزيـة المتـصلة بكلمـة معلومـات(information) هـي كلمـة enlightenment بمعنى التنوير أو التنور knowledge" .

ث. الحكمة : علم يبحث فيه حقائق الأشـياء على ما هي عليه في الوجود بقدر الطاقة البشرية، فهي علم نظري غير آلي، والحكمة الا مراتب العلم والمعرفة ،لان الحكيم يعي و يعرف مختلف المعارف و افضلها حسب الخصوصيات و الظروف و الحالات بشكل مختبر و رشيد و عقلاني-مثل الحكيم — **الطبيب Docteur**- ،والله عز وجل هو **أحكم الحاكمين** و هو من يؤتها من يشاء من عباده لقوله عز من قائل { يُؤْتِي الحِكْمَةَ مَن إا ُ بَشَاءُ وَمَن يُؤْتَ الْحِكْمَةَ فَقَدْ أُوتِيَ خَيْراً كَثِيراً وَمَا يَذَّكَّرُ إِلاَّ أُوْلُوا الأَلْبَابِ } [البقرة : 269]. َقِيَّةٍ<br>ا  $\ddot{\cdot}$ ب ْ اُ

ويعتبر العالم Brookesمن أكثر المحتمين بظاهرة المعلومات ،ويميز بين المعلومات، المعروفة، والحكمة و بين بجلاء متى تشكل هذه العناصر المعرفية أ الأساسية دلالة علمية ،و يري بأن صعوبة الفصل بـين هذه المفاهيم هو السبب المباشر في سوء تقدير المعلومات واسـتخدامحاكما يمكن توضيح العلاقة بين البيانات و المعلومات والمعرفة في المعادلة الآتية:

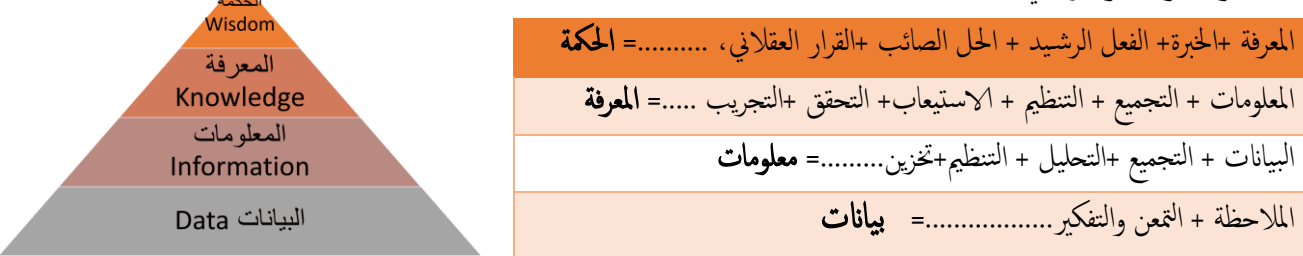

**وعليه نستنتج** ان الهدف من دراسة الاعلام الالي و اكتسابه هو معرفة طرق الوصول الي البيانات الكثيرة Big data، و تعلم كيفية معالجتها و تخزينها و تحويلها الى معلومات مفيدة بطريقة غير تقليدية- يدوية- هن طريق الاستعانة بالآلات و المعدات الالكترونية الحديثة لتحقيق ذلك. 3. تكنولوجيا الاعلام والاتصال (TIC):

تعريف منظمة اليونسكو في تقرير دليل قياس تكنولوجيات الاعلام والاتصال في التعليم (ICT) GUIDE TO MEASURING؛ مجموعة متنوعة من الأدوات والموارد التكنولوجية المستخدمة لنقل المعلومات أو تخزينها أو إنشائها أو تبادلها أو تبادلها. تشمل هذه الأدوات والموارد التكنولوجية **أجمزة الكمبيوتر** والإنترنت (مواقع الويب والمدونات ورسائل البريد الإلكتروني) وتقنيات البث المباشر (الإذاعة والتلفزيون والبث عبر الإنترنت) وتقنيات البث المسجل (البث الصوتي ومشغلات الصوت والفيديو وأجحزة التخزين) **والاتصالات الهاتفية** (الثابتة أو المتنقلة ، الأقمار الصناعية ، ومؤتمرات المرئية / الفيديو وغيرها).

يمكن اختصار المفهوم **تكنولوجيا الإعلام والاتصال** « Techniques de l'information et de la communication » على أنه هو **ذلك** التلاقي و التزاوج الذي يتم بين عتاد و أجمزة تقنية بمختلف أنواعها و البرمجيات وشبكات الاتصالات. <u>بهدف</u> نقل و تبادل كم من المعلومات مجموعة التقنيات (تقنيات المعالجة و التخزين)، وتتمثل في المعدات و أجحزة لجمع ومعالجة وتخزين المعلومات **كالمعدات**: (كمبيوتر، الحاسبات الإلكترونية، اللوحات الرقمية، الهواتف الذكية... )، **البرامج** : (أنظمة التشغيل، البرامج التطبيقية: معالج النصوص، مجدول، برامج الصورة و الصوت، برامج التواصل )،و **شبكات** الاتصالات:الاتصالات السلكية واللاسلكية.السمعي البصري .

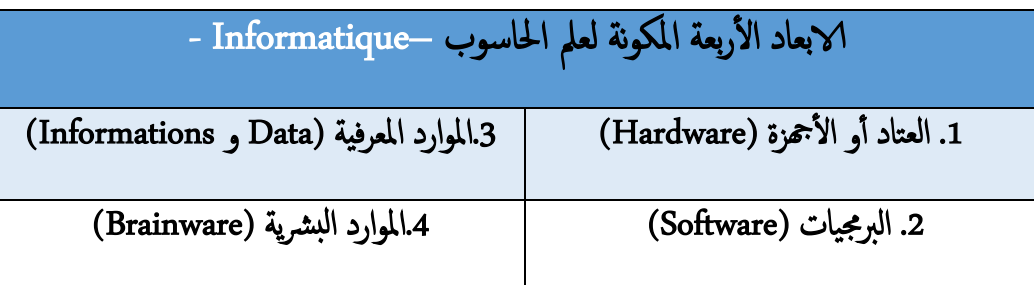

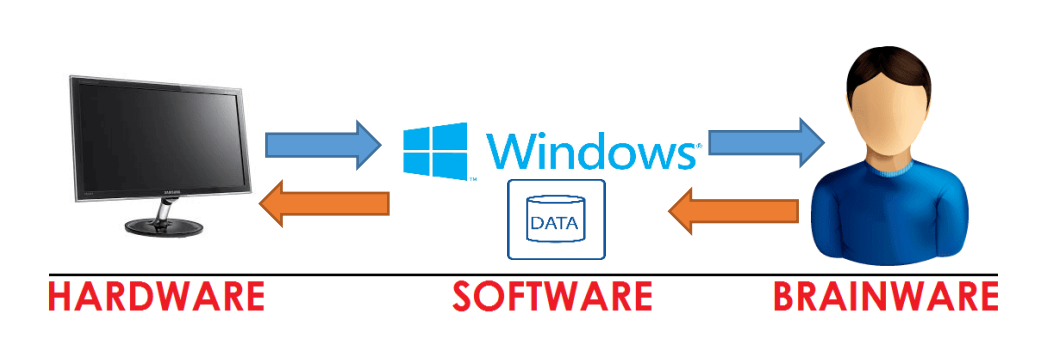

II. ماهية الحاسوب ومنطق عمل نظام التشغيل.

.1 ما هو الكمبيوتر What is a Computer؟ الكمبيوتر هو جحاز إلكتروني لمعالجة المعلومات أو البيانات. لديه القدرة على تخزين واسترجاع ومعالجة البيانات،و يمكنك استخدام جحاز الكمبيوتر لكتابة الوثائق، وإرسال البريد الإلكتروني، والألعاب، وتصفح الويب بمكنك أيضا استخدامه لتعديل أو إنشاء جداول البيانات والعروض التقديمية وحتى ملفات الفيديو والرسومات وغيرها الكثير. 2 المكونات المادية مقابل البرمجيات (الهاردوير مقابل السوفتوير « Software VS Hardware » ) **المكونات المادية (الهاردوير)** هي أي جزء من جماز الكمبيوتر الحاص بك وله هيكل مادي، ملموس مثل لوحة المفاتيح أو الماوس. ويشمل أيضا كل الأجزاء الداخلية والخارجية للكمبيوتر .

البرمجيات (السوفتوير) هو أي حزمة من التعليمات التي تخبر المكونات المادية ما**ذا تفعل وكيف تفعل ذلك** .ومن أمثلة البرمجيات متصفحات الويب، وا أللعاب، ومعاجلات النصوص.

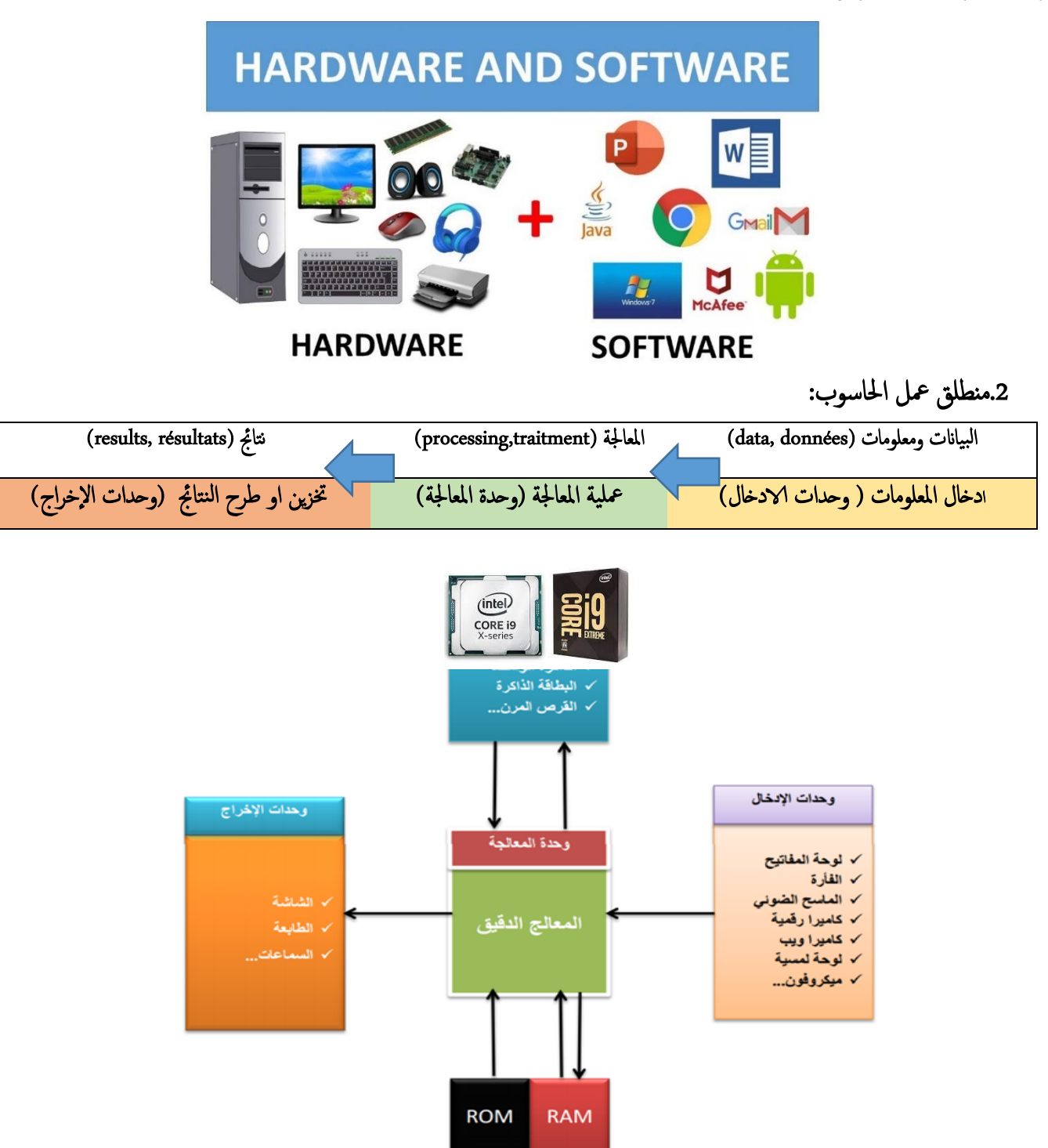

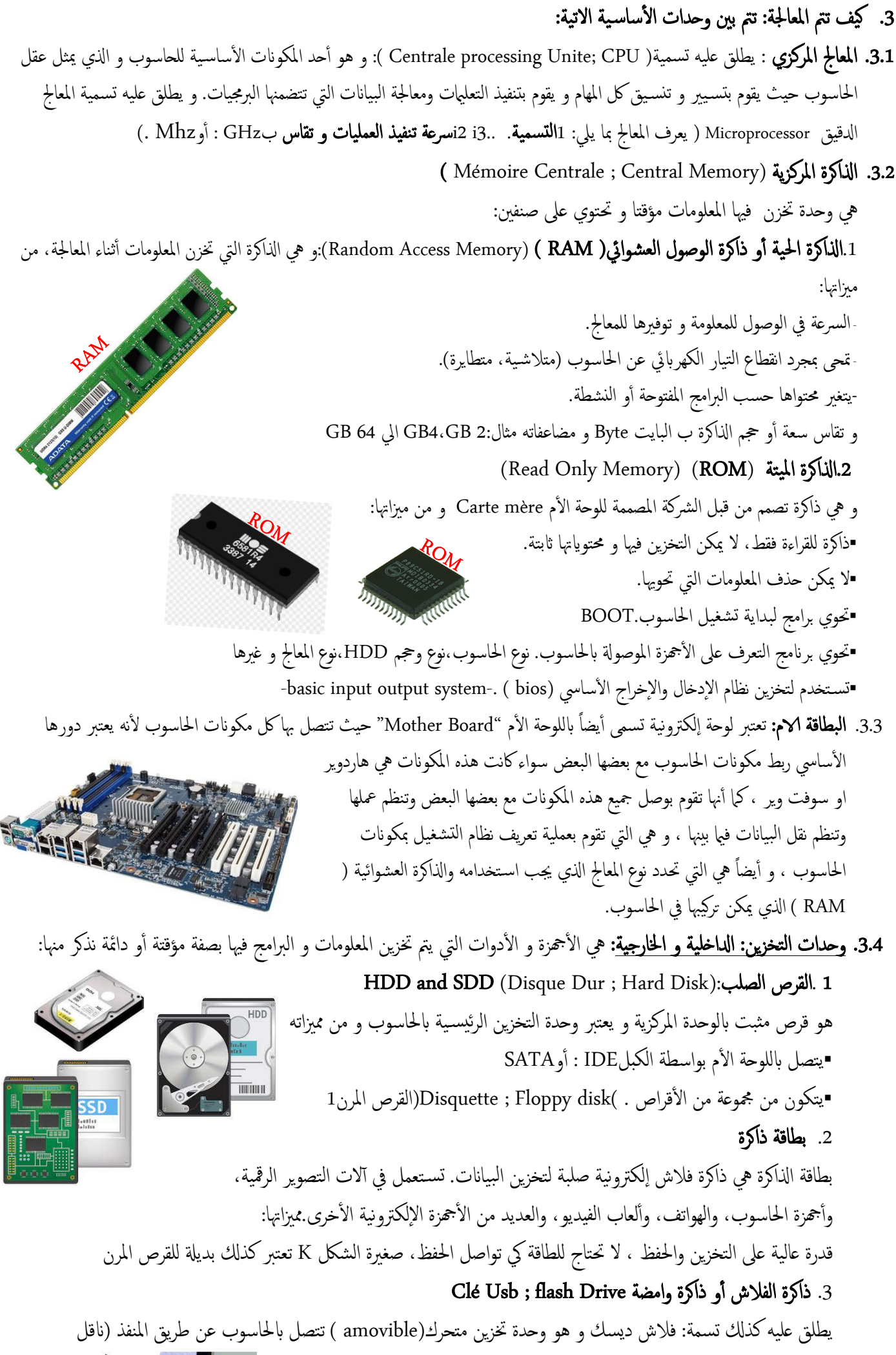

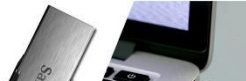

متسلسل عام) (USB(port Universal **S**erial **B**us و يحتوي ذاكرة وامضة .من مميزاته: أ - صغير الحجم و خفيف الوزن ، سعة تصل إلى T1 أو أكثر . - عملية النسخ منه و إليه سهلة و سلسة ، تعتبر بديلة للقرص المرن 4. وحدات قياس المعلومات تتكون الذاكرات بكل أصنافها من خلايا بحبث كل خلية تعادل بتا واحدا Bit من البياانت البت Bit هو أأصغر وحدة من وحدات قياس byte (8-bits) الذاكرة و يحتوي قيمتين0 أو1 . لك 8 بتات تشلك ابيتا واحدا Byte ;Octetو هو املساحة الاكفية لتخزين قيمة حرف واحد أو رقم أو رمز، و هي وحدة قياس الذاكرة word (16-bits, 2 bytes)

ا**لبت** (bit)يتم في الحواسيب تخزين المعلومات ومعالجتها على شكل بتات (bits) وبذلك يكون نظريا **البت** أصغر وحدة حاملة أو ناقلة لمعلومة أو لمعنى معين. وهو الوحدة الأساسية للمعلومات في الحاسب والإتصالات الرقمية. يمكن لهذه الوحدة أن تحتوي على واحدة فقط من قبمتين ولذلك تطبق فيزيائياً بآلة ذات حالتان. غالبا هذه القيم تمثل **كصفر أو واحد**، مصطلح البِت يعبر عن الأرقام ً المزدوجة(Binary Digit) ، وهاتان القيمتان ممكن أيضاً أن تفسر كقيم منطقية (صح أو خطأ (، (نعم أو لا) ، حالات تفعيل on/off)أو أي خاصية أخرى ذات قيمتين، والتوافق بِينٍ هذه القيم والحالة الفيزيائية للآلة هو مسألة اتفاق. ويمكن القيام بعدة تعيينات للقيم من خلال نفس الآلة أو البرنامج. The alphabet in binary

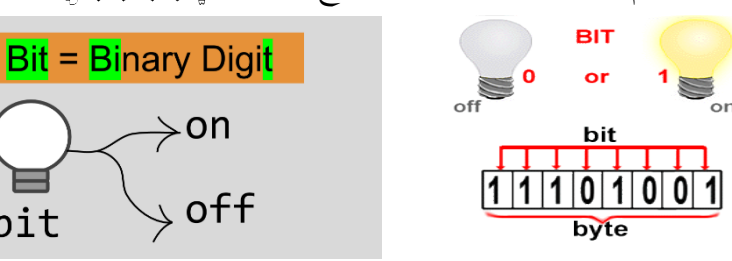

عملياً : في الحواسيب <u>والمعالجات</u> الرقمية، البت هو عبارة عن <u>نبضة</u> كهربائية إما موجبة أو سالبة ،ويرمز لها بأحد الرقمين الثنائيين: إما 1 أو 0.

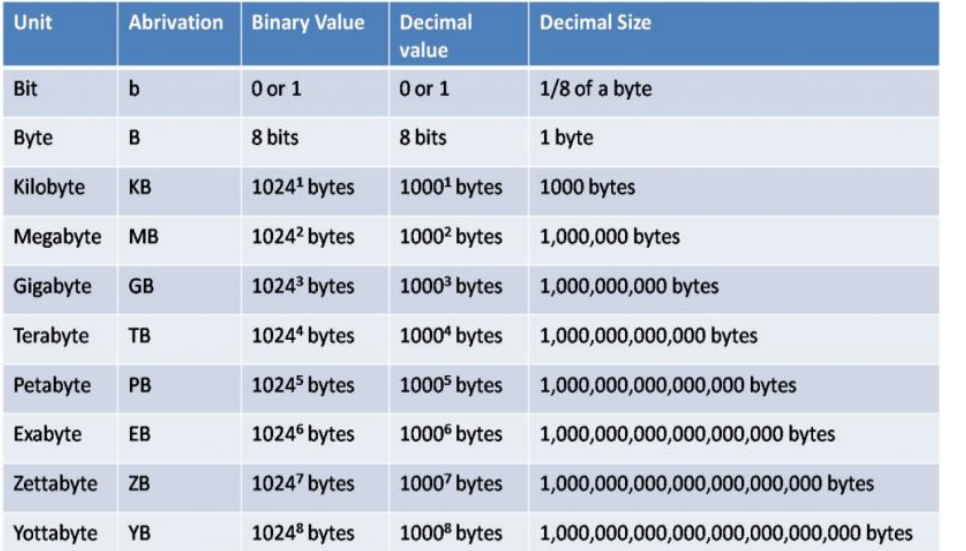

البت والبايت هما وحدات قياس حيث أن 1 ب**ايت = 8 بت**. هذا

قاماً مثل أن تقول أن **1 متر** = 100 مس .

ما هو الفرق بني البت والبايت ؟

• رس عة اخلط تقاس ابلبت ويه الوحدة الأصغر من البايت لذا عندما يقال لك أن سرعة الخط هي 8 ميغابت تجد أن سرعة التحميل (التي تقاس بالبايت) هي عبارة عن  $1 = (8 \div 8)$  ميغابايت.

ملاحظة: لاحظ أن البايت Byte تختصر هكذا« B « حرف كبير لأن البايت هو الوحدة الأكبر بينما البت bit تختصر هكذا » b » حرف صغير لأن البت هو الوحدة الأصغر لذا تلاحظ أن سرعة الخط تكتب هكذا مثلاً 8 ) Mbpsهثانية ميغابت في الثانية (بينما سرعة التحميل تكتب هكذا 1 MBps )واحد ميغابايت في الثانية حيث أن ps معناها per second أي بالثانية)،تأكد من ذلك بنفسك عندما تريد أن تصدد فاتورة الانترنت في البريد. أ

> لماذا سعة الفلاش ليس لست نفسها في جحاز الحاسوب؟ للإجابة عن هذا السؤال لابد من معرفة **الفرق بين البت و البايت**- علميا و ثنائيا-مثال : 8 « Gigabyte« جيجاابيت = 7,45 « Gibibyte« جييب ابيت و ليس جيجا بابت (لان الحاسوب يظهر او يستخدم النظام أساس الثنائي و ليس العشري ).

> > .4 نظام التشغيل :

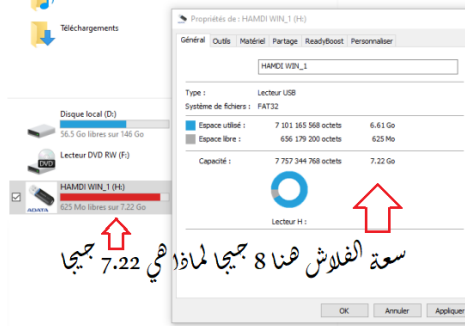

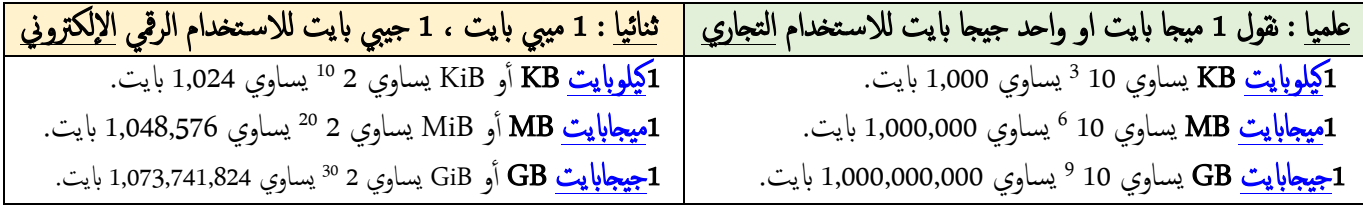

# **Windows**

تعريف نظام التشغيل : نظام التشغيل هو مجموعة من الملفات و Operating system OS) (Système d'exploitation SE) و البرمجيات المتكاملة فيها بينها و المسؤولة عن: ▪إاعداد احلاسوب لبدء التشغيل. ▪إادارة موارد احلاسوب ) وحدات ا إلدخال،املعاجل، اذلاكرة، القرص الصلب، لك ا ألهجزة امللحقة) ▪إادارة برجميات احلاسوب. ▪ترتيب أأولوية التعامل مع ا ألوامر. ▪تسهيل التعامل مع الش باكت. المستخدم Mac<sup>OS</sup> **Windows** Linux ■تنظيم و إدارة الملفات. .<br>يا و يتميز بما يلي: النطبيقات ▪يعترب الوس يط بني املس تخدم و احلاسوب و هو جرس لتشغيل برامج املس تخدم وفر واجحة بيانية سهلة الاستخدامGraphique، ( Interface) نظام النشغيل أ ■استخدام أكثر من برنامج أو تطبيق في آن واحد Multitâches(  $\bigcap$ من أشهر أنظمة التشغيل: العناد ,MS-DOS ,Windows,UNIX ,LINUX,IBM OS2 ,MAC OS ,ANDROID ,IOS

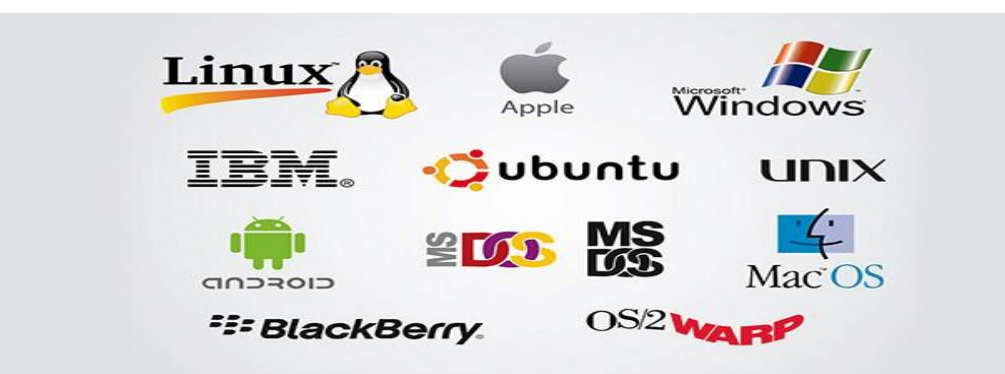

# <mark>المحور الثاني: مدخل لدراسة برمجيات التحرير والكتابة – المكتبيات</mark> – حزمات ميكروسوفت اوفىس-

المجال المفاهيمي : معالج النصوص Word

هتدف الوحدة إاىل : - التعرف على أهم العناصر التي تظهر عند تشغيل معالج النصوص Word - معرفة كيفية إظهار و إخفاء أشرطة الأدوات - التعود عىل الرقن عىل لوحة املفاتيح W ما املقصود مبعاجل النصوص ؟ يعمل عىل نظام Windows ، و ميتاز بسهوةل الاس تعامل و تنوع خياراته. -1 تبني خمتلف الطرق لتشغيل Word :  $\mathbf{O}$ **Ai** Ø **Navigateur Opera Adobe Illustrator** • عن طريق قامئة Démarrer . • عن طريق اختصار عىل سطح املكتب. Hamdi Aidour Documents تشغيل Word عن طريق قامئة Démarrer Images لتشغيهل نتبع اخلطوات التالية: Musique Ordinateur .1 ننقر عىل Démarrer Panneau de configuration Tous les programmes عىل ننقر .2 Périnhériques et imprimantes .3 ننقر عىل Word Microsoft Programmes par défaut Aide et support Microsoft Office PowerPoint 2007 عن طريق الاختصار املوجود عىل سطح املكتب: ننقر مرتني عىل : Microsoft Office 3- أهم العناصر التي تظهر في شاشة الافتتاح • القوامئ وخمتلف تعلاميهتا ● أشرطة الأدوات • أشرطة التمرير والمسطرة ل

ملاحظة : لا داعي لشرح كل الأدوات و التعليات بل أهمها و التي ستستعمل خلال دراسة Word (مثل : Enregistrer, Imprimer, Police, : )….

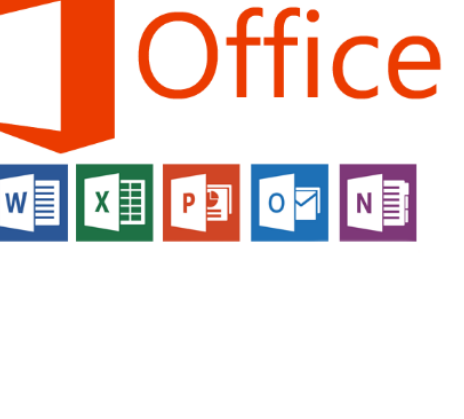

 $\left( 5\right)$ **Inver Rooster 5** 

iCloud i-Funbox DevTeam **iMobie** 

*iMoboPlay* 

**TObit Uninstaller**  $T$ ools 3

K-Lite Codec Pack Lenovo

LibreOffice 5.1 Lightworks

Maintenance Malwarebytes

Microsoft Office Microsoft Office Access 2007

Mobogenie3 NVIDIA Corporation Outils Microsoft Office Précédent

Microsoft Office Excel 2007 Microsoft Office InfoPath 2007 Microsoft Office Outlook 2007

Microsoft Office Publisher 2007 Microsoft Office Word 2007 Outils Microsoft Office

nmes et fichie

Internet Download Manage

iMyFone

iTunes Jeux

معالج النصوص هو أي برنامج يسمح بكتابة نص و تخزينه في القرص و فتحه عند الحاجة لقراءته أو تغيير محتواه ، كما يسمح بتنسيق النص و طبعه على الأوراق. من معالجات النصوص المنتشرة في العالم و المستعملة بكثرة : Microsoft-Word ، و هو برنامج

مايكروسوفت وورد (Microsoft Word ) هو أحد البرامج الموفرة ضمن حزمة أوفيس وهو مخصص لمعالجة الكلمات وبحيث يتيح إدخال الكلمات بصيغة إلكترونية على وثائق افتراضية ومن ثم معالجتها وإخراجحا بالشكل المطلوب حسب حاجة المستخدم بحيث يمكن طباعتها على طلائح ورقية أو إبقائها على صيغتها الإلكترونية، وهو من أهم البرامج التي أنتجتها شركة مايكروسوفت الأمريكية لمعالجة النصوص. كان أول إصدار منه في العام [1983](https://ar.wikipedia.org/wiki/1983)[م](https://ar.wikipedia.org/wiki/1983) تحت مسمى Multi-Tool Word من قبل شركة [مايكروسوفت](https://ar.wikipedia.org/wiki/%D9%85%D8%A7%D9%8A%D9%83%D8%B1%D9%88%D8%B3%D9%88%D9%81%D8%AA) .

#### تقديم شاشة Word

عند تشغيل Word يظهر لنا ا إلطار التال.

إظهارها أو إخفاؤها و هذا بالنقر على اسم الشريط

(إذاكانت قبل اسم الشريط علامة يعني أنه ظاهر ،

و إلا فهو مختفي)

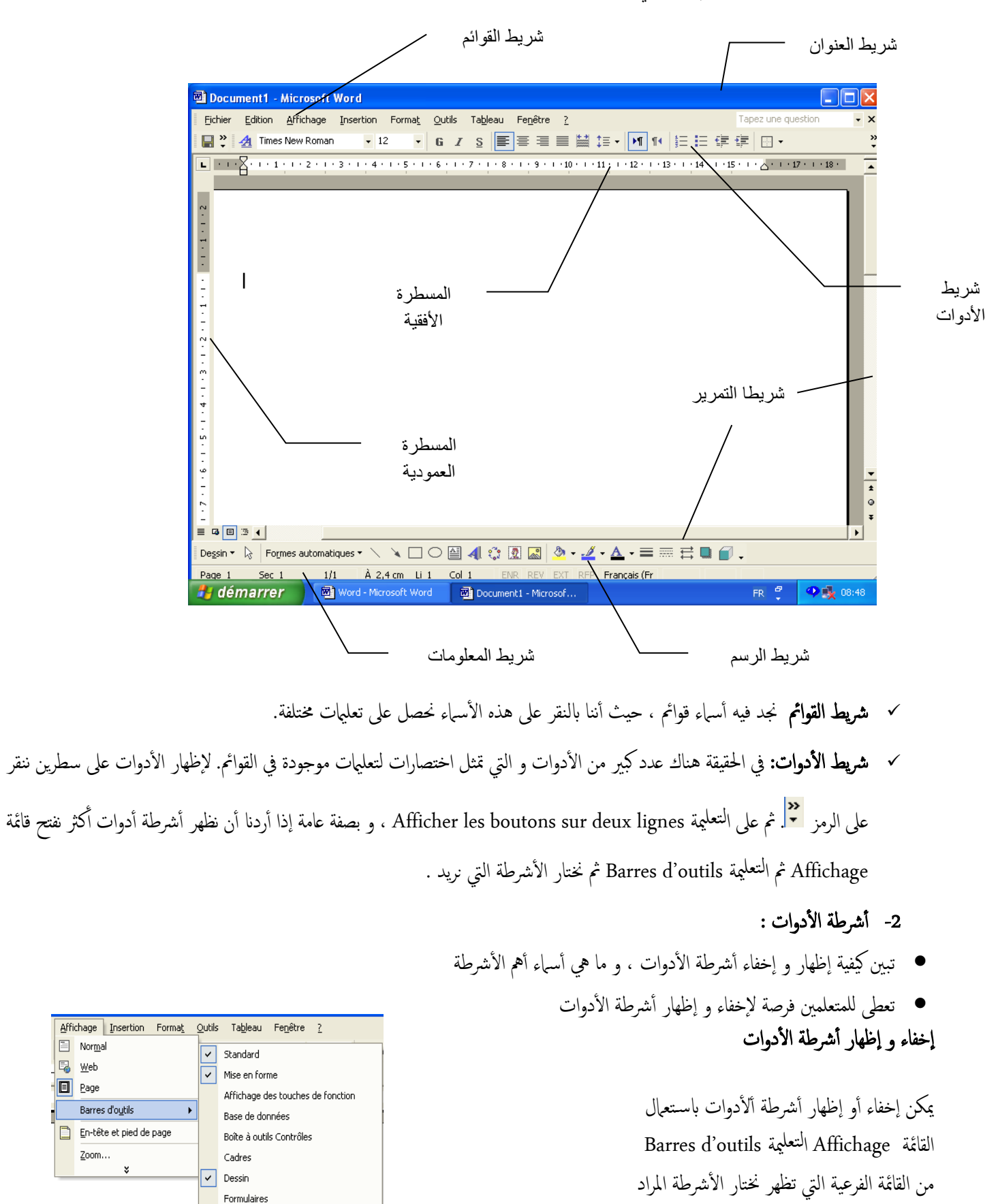

ء<br>أ

**国** web

**E** Page

Fusion et publipostage

Image Insertion automatique Mise en forme étendue Mode Plan Outils Web

### -3 الكتابة عىل Word

نالحظ عىل ورقة الكتابة أأن هناك عالمة سوداء تظهر و ختتفي. هذه العالمة تسمى املشرية و يه الت تبني موضع الكتابة.

الكتابة عملية بسيطة ، و لكن علينا أن نختار في البداية اللغة التي سنكتب بها باستعمال رمز اللغة في أسفل الشاشة Ar أو Fr .و أيضا رمز اتجاه الكتابة من شريط أدوات التنسبيق <mark>| 11</mark> ||14 ||

### وهذه بعض المفاتيح التي نستعملها عند الكتابة

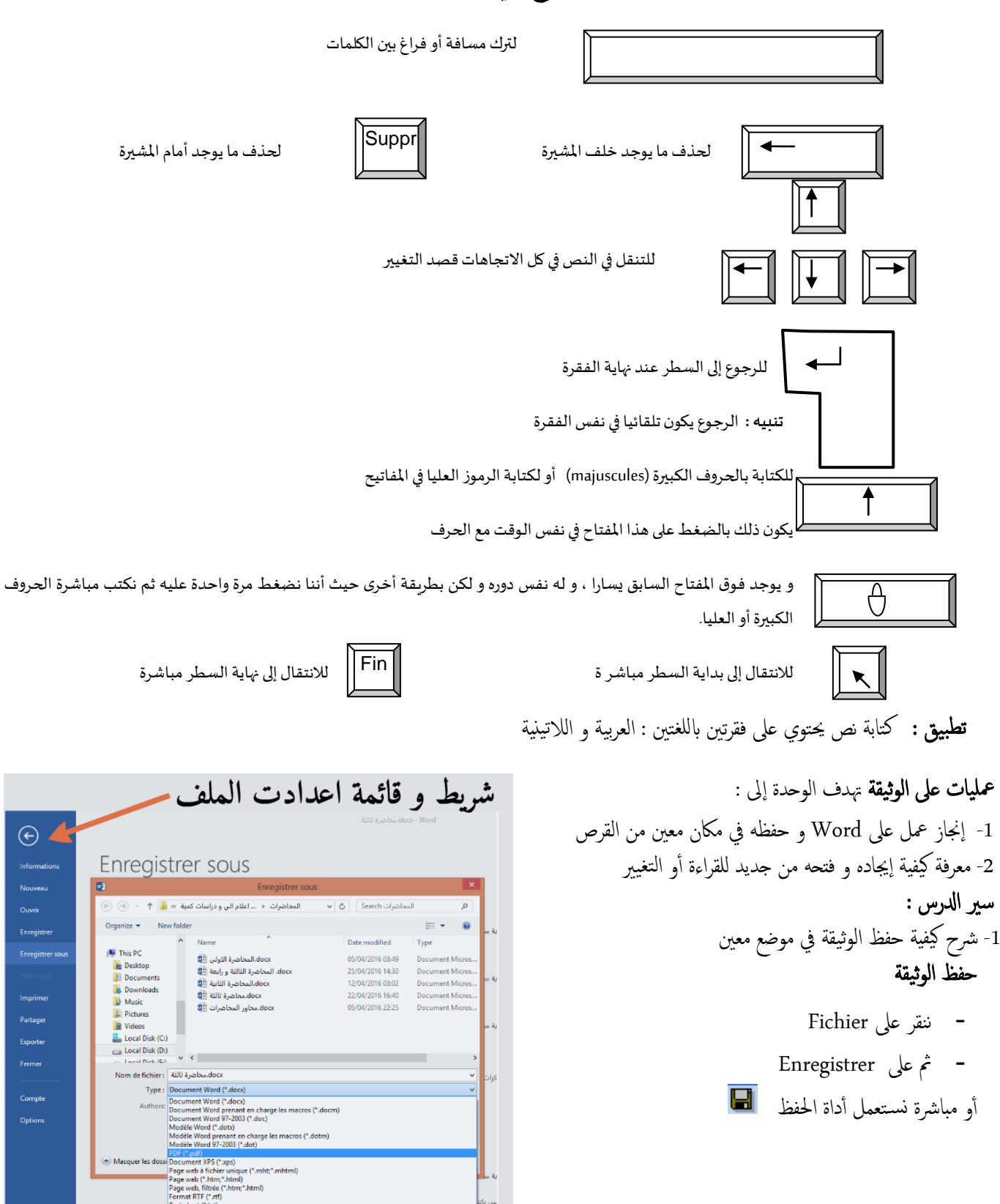

.<br>: XML Word (".xml)<br>: XML Word 2003 (".

ملاحظات : قبل بداية الحصة يجب تحضير فقرة للكتابة ، تتعمد فيها أخطاء إملائية لكي يقوم المتعلم بتصحيحها فيها بعد بواسطة المدقق الإملائي (يفضل أن تكون في النص أسماء علم ليس لها معنى باللغة العربية أو ألاتينية).

- خالل الكتابة س يالحظون أأسطر محراء عىل بعض اللكامت ، يرشح هلم باأهنا لكامت خاطئة.
	- ينبه باأنه ل جيب الضغط عىل Entréeإال عند هناية الفقرة.
	- ل يعطى اهامتم يف هذا النشاط إاىل تنس يق اخلط و الفقرة .
	- ترشح كيفية حفظ امللف ، و يطلب مهنم فعل ذكل يف اجملدل اخلاص هبم.
	- بلفت الانتباه إاىل : ➢ أأمهية تسمية امللف ، حيث يكون امسه متوافقا مع مضمونه ﴿ عدم نسـيان الاسم و المكان الذي حفظ فيه (المجلد و القرص)

## إدراج جدول في الوورد :word

فاميياأِت خطوات إانشاء جدول (Table (مضن ملف وورد راد إادراج اجلدول به. ُ .1 :(Word(فتح ُمستند الوورد امل .2 النقر عىل خيار جدول Table يف رشيط القوامئ. .3 اختيار خيار إادخال .Insert اختيار خيار جدول Table من نسدةل الظاهرة عىل الشاشة. ُ خالل القامئة امل .4 إادخال رمق ا ألمعدة Columns س تخيدم إابدراهجا ُ الت يرغب امل ابجلدول. ّ .5 إادخال رمق الصفوف (Rows (ة هل. مية الاصلي لق عىل ا ً ُس تخيدم إابدراهجا ابجلدول. حتديد قياس عرض العمود أأو تركه مضبوطا الت يرغب امل

إدراج جدول سريع في الوورد:word لإدراج جدول بسرعة، انقر فوق إدراج > جدول ثم حرّك المؤشر فوق الشبكة ز حتى تقوم بتمييز عدد الأعمدة والصفوف التي تريدها. قوائم و الأشرطة و الأدوات الحرير و الكتابة المشتركة 1 شرح القوائم و أشرطة الأدوات التي يتكر استعالها في كل الحزمة الاوفيس : 2. أشرطة التمرير و المسطرة: للتعديل ما بين السطور او في الجداول |<br>|<br>| 3. قوائم و اشرطة الكاتبة و الرسم و التعديل : في كل من وارد و آكسال و الباور بونت ويه : fichier اعدادت امللف، insertion ا إلضافة ، ال واهجة accueil .العرض affichage ،املراجعة revison ،التصمي mise en page ، 1. ما لمقصود بمفهوم والهدف من الدراسات الكمية ؟ و ماهي علاقتها بالعلوم العلوم السـياسـية.؟

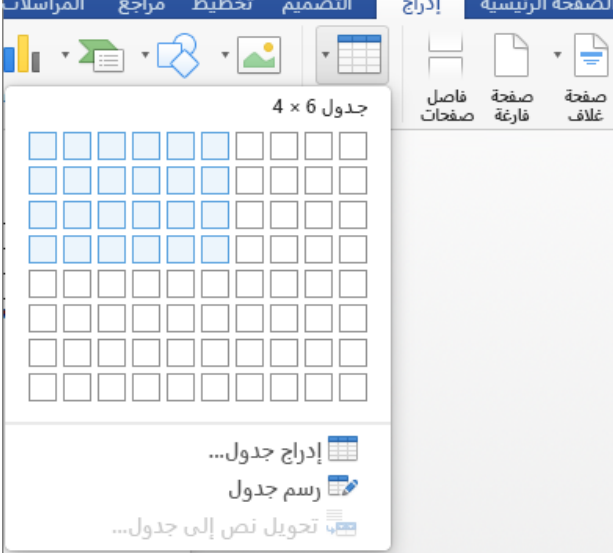

3.1.اشرطة و قائمة الحفظ و الطباعة و التحويل: شريط الاعدادت المختصرة السريعة ،اعدادت الملف 2. الاختلافات الجوهرية بين البرامج الثلاث:كل برنامج اضيف فيه اعدادت مخصصة لعمله و تخصص مثلا: في وارد Référence المراجع ، يف الاكسل Formules الصيغة، الباور بونت Transitions الانتقال و Animation املؤثرات.

المحور الثالث: الإطار المفاهيمي الدراسات الكمية – تم تقديمه كعمل شخصي إضافي للطلبة-

2. ما الفرق بين الدراسات الكمية والكيفية؟ قم بإدراج الفروقات في جدول مقارن؟